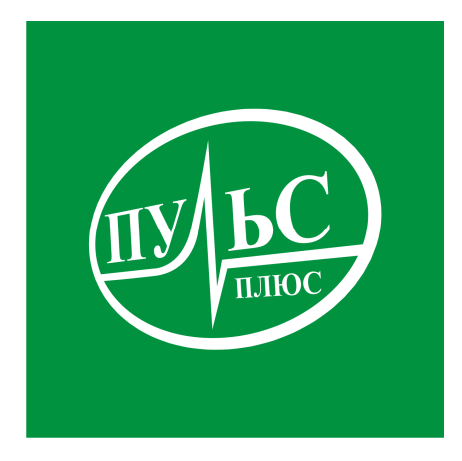

### **ПРОГРАММНОЕ ОБЕСПЕЧЕНИЕ**

**для комплексной автоматизации процессов ведения ведомственных перечней работ и услуг, формирования и оценки эффективности исполнения государственных (муниципальных) заданий, расчета нормативных затрат и субсидии на предоставление государственных (муниципальных) услуг и работ, формирование плана финансово-хозяйственной деятельности учреждения**

## **«Государственное (муниципальное) задание»**

свидетельство об официальной регистрации программы ЭВМ № 2011615531 от 14.07.11.

# **ИНСТРУКЦИЯ ПО УСТАНОВКЕ**

## **Системные требования:**

- − операционная система Windows XP/7/8/8.1/10/Server;
- − не менее 2гб свободного места на жестком диске;
- − минимальный объем оперативной памяти 1гб, рекомендованный объем 4гб и больше;
- − минимальная тактовая частота процессора 1.5ггц, рекомендованная 2.5ггц и выше, марка процессора INTEL, AMD;
- − сетевой адаптер не ниже 100мб для работы по локальной сети.

## **Порядок установки:**

1. Запустите файл установки setup\_GMZ .exe:

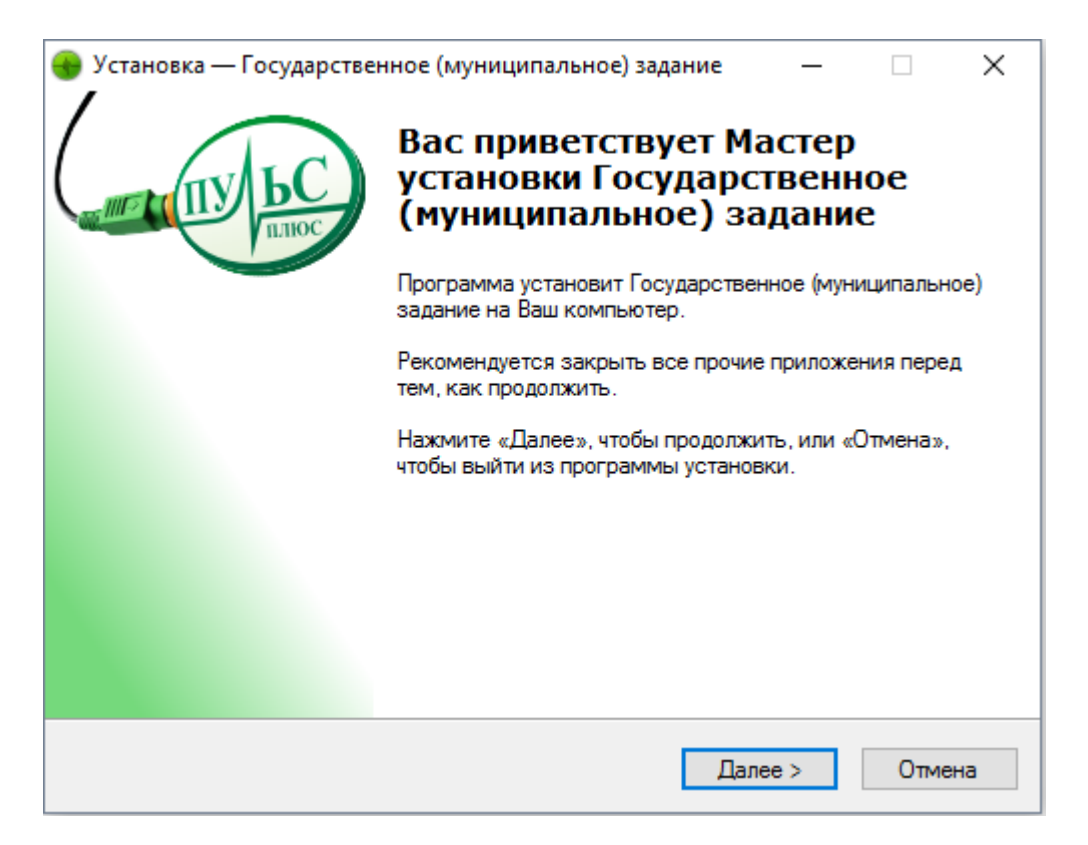

2. В следующем окне выберите папку для установки и нажмите «Далее»:

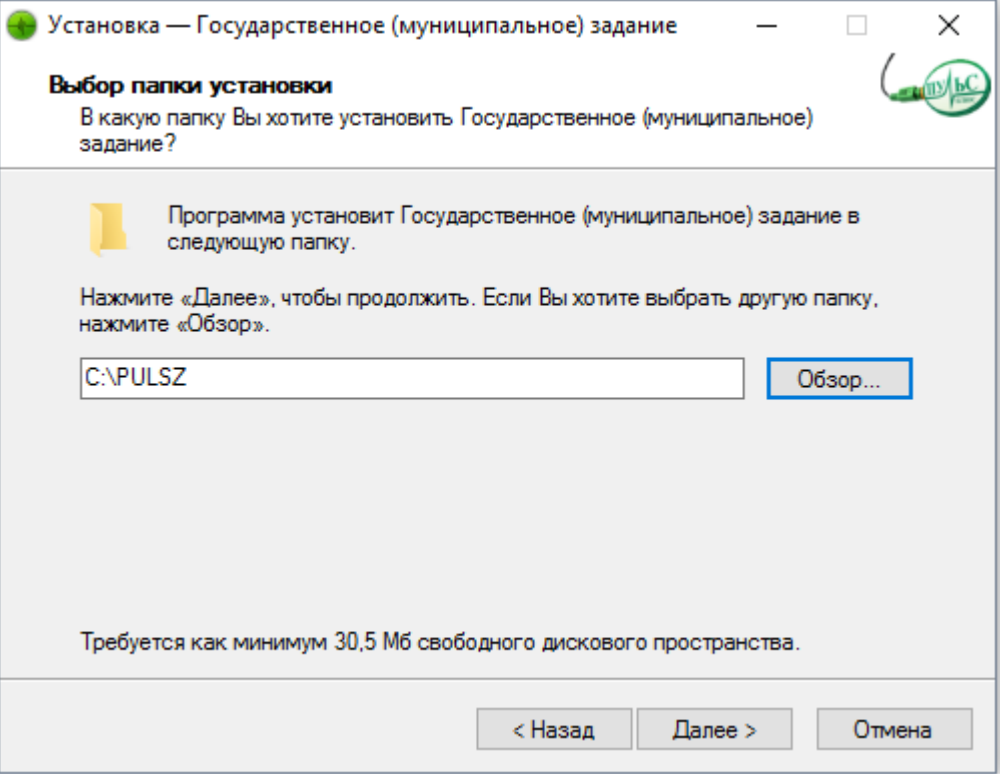

3. В следующем окне выберите название папки в меню «Пуск» и нажмите «Далее»:

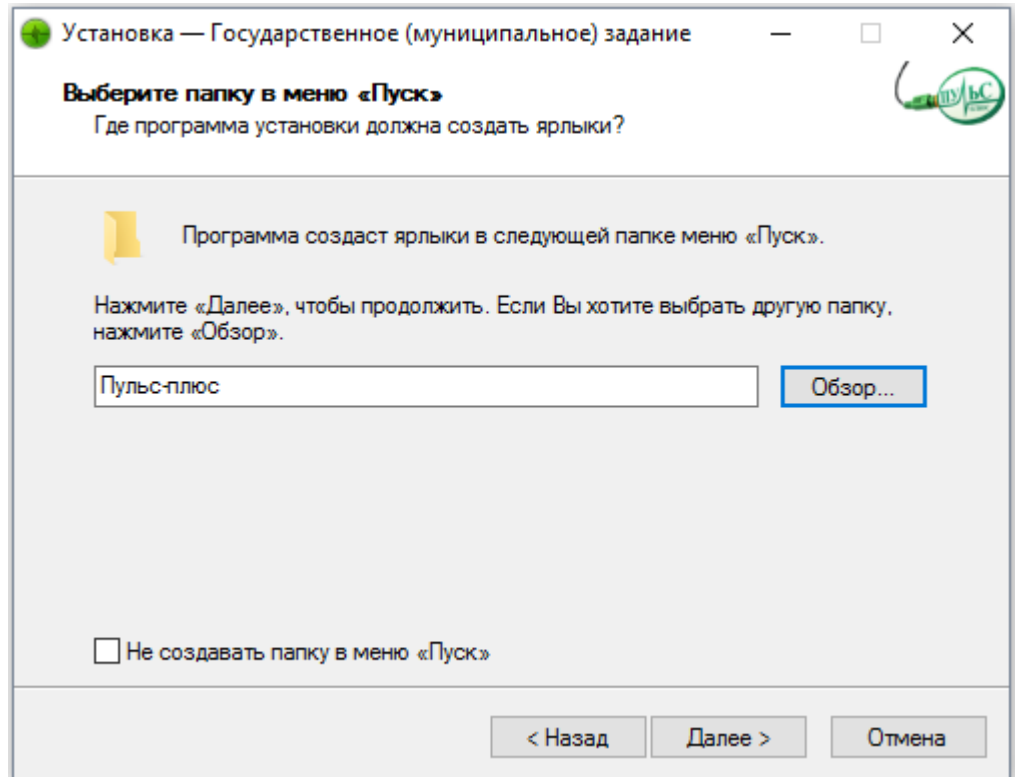

4. В следующем окне выберите где создать дополнительные ярлыки и нажмите «Далее»:

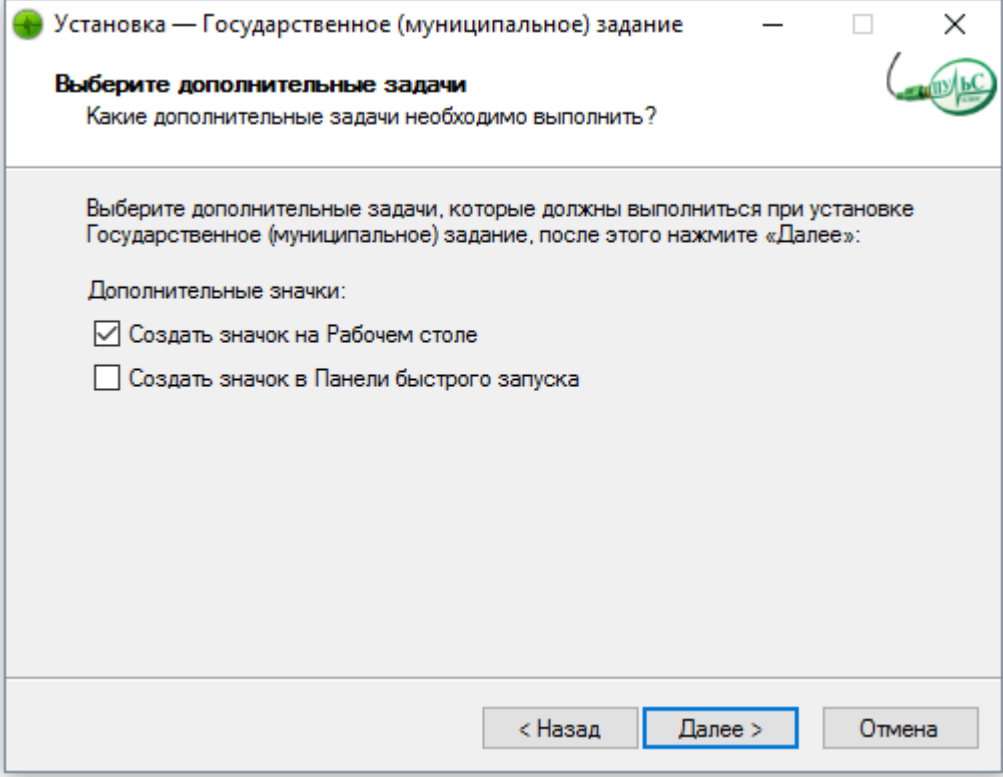

5. В следующем окне проверьте правильность выбранных данных и нажмите «Установить»:

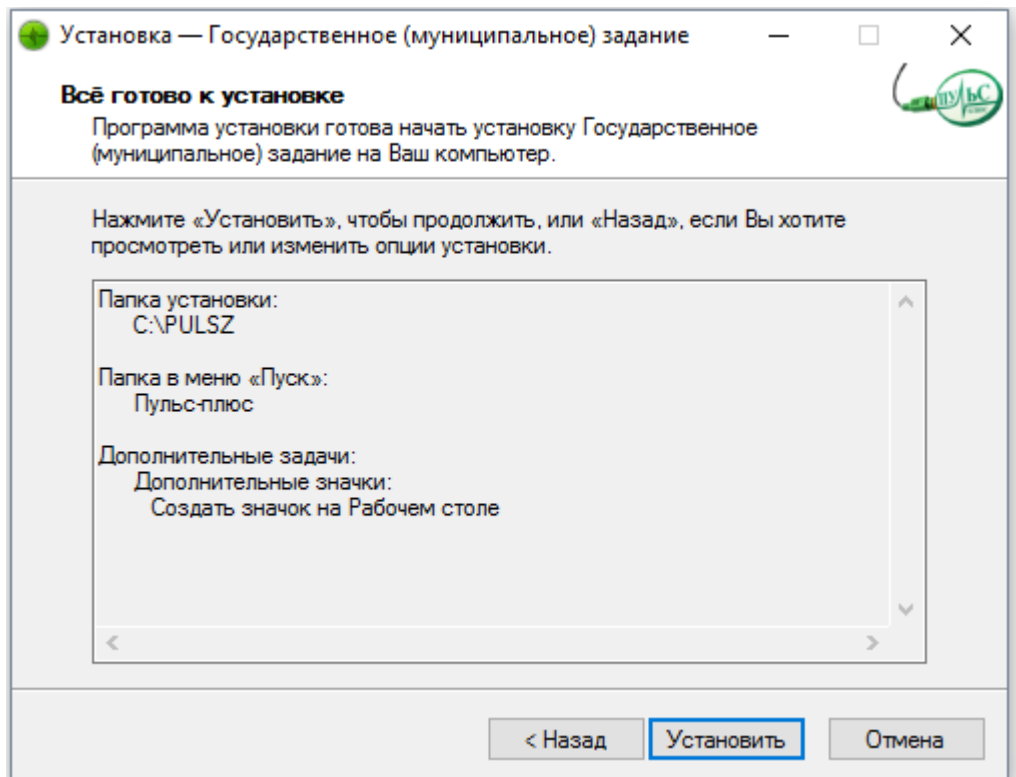

#### 6. По окончанию установки нажмите «Завершить»:

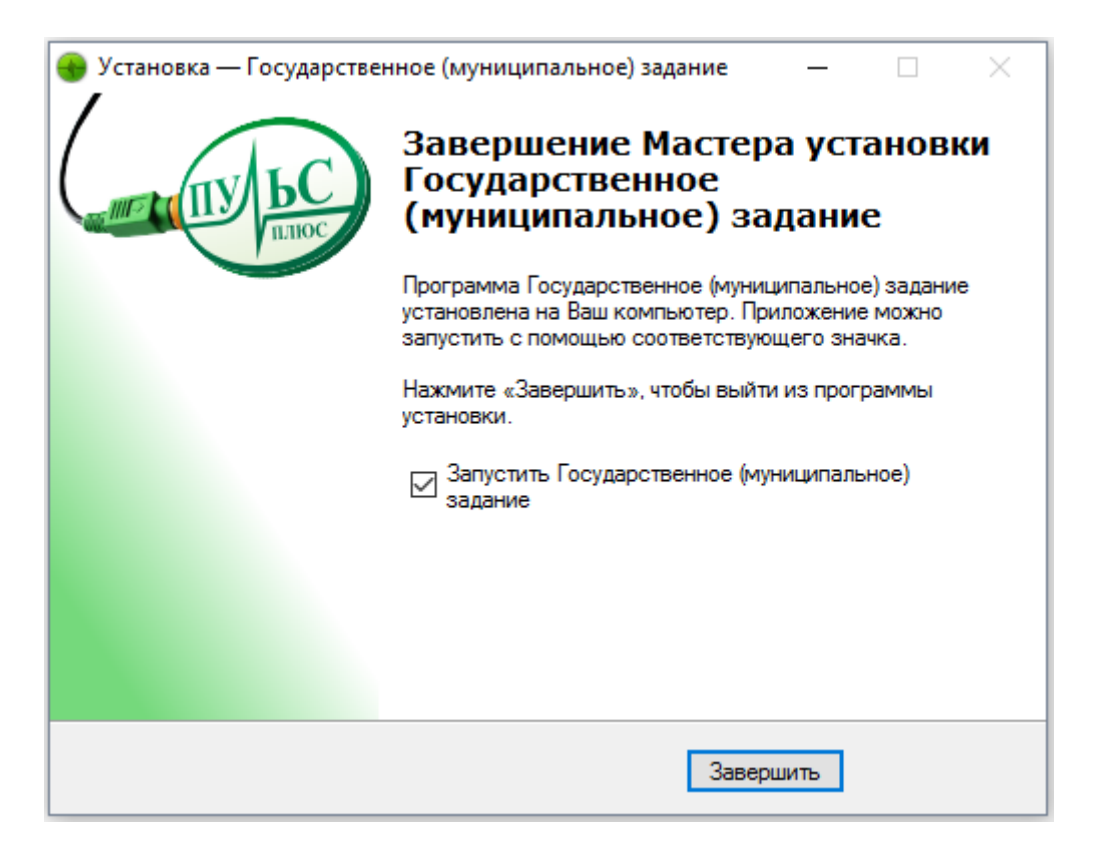